# **Samba AD**

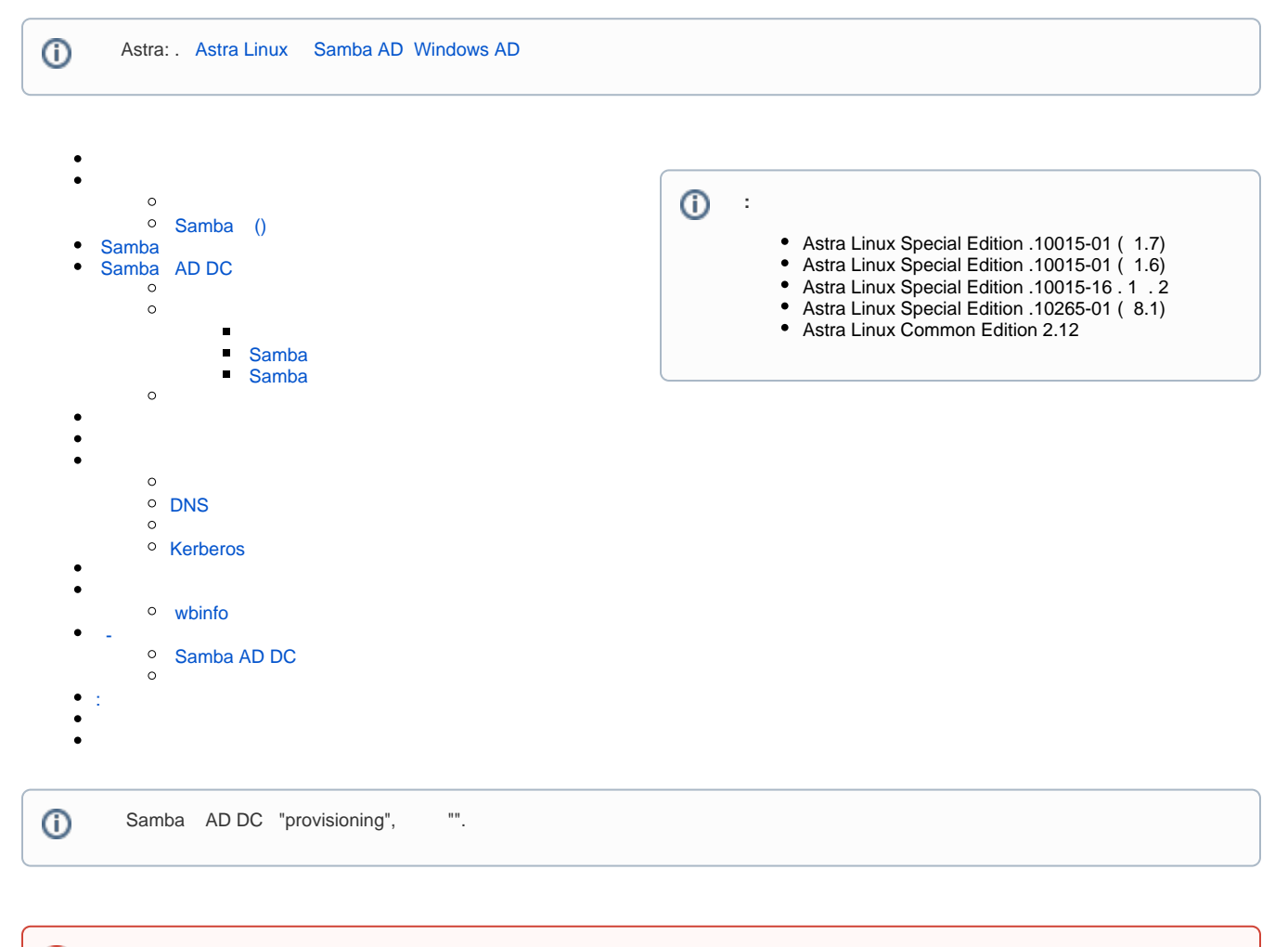

⊕ ( Astra Linux Special Edition - ) . smbd, winbind,nmbd, krb5-kdc samba-ad-dc., , , . . .

#### [wiki.samba.org](https://wiki.samba.org/index.php/Setting_up_Samba_as_an_Active_Directory_Domain_Controller)

Samba, 4.0, (domain controller, DC) Active Directory (AD).

 Samba DC AD ➀ DC.

, Samba DC , AD. Samba NT4 Samba AD.

```
 Samba AD, DC
⊙
          \bullet fly-admin-ad-server . Astra Linux Samba AD Windows AD.
          \bulletSamba DC Active Directory
```
Samba AD DC :

 LDAP AD. . [Samba AD DC OpenLDAP LDAP;](https://wiki.samba.org/index.php/FAQ#Does_Samba_AD_DCs_Support_OpenLDAP_or_Other_LDAP_Servers_as_Back_End.3F)  $\bullet$ 

- $\bullet$ Kerberos Key Distribution Center (KDC). MIT KDC Heimdal KDC;
	- Astra Linux Samba MIT KDC, ;
- <span id="page-0-0"></span>DNS;<br>DNS (  $\bullet$ [DNS BIND9\)](https://wiki.astralinux.ru/pages/viewpage.action?pageId=27362248).
- <span id="page-1-0"></span>• AD DC., PDC BDC, NT4. AD, ;
- DNS- AD. (realm) Kerberos AD;

 AD DNS-, . Samba DNS AD Kerberos. ⊕

(FQDN), dc2.samdom.example.com:

sudo hostnamectl set-hostname dc2.samdom.example.com

 $\bullet$ [AD;](https://wiki.samba.org/index.php/Active_Directory_Naming_FAQ)

 $\bullet$  (, resolvconf), DNS /etc/resolv.conf. AD DC DNS, DNS AD . DNS, /etc/resolv.conf :

search samdom.example.com nameserver 10.0.2.254

, /etc/hosts DC (fully-qualified domain name, FQDN) DC IP- DC. :

127.0.0.1 localhost.localdomain localhost 10.0.2.254 DC.samdom.example.com DC

IP- 127.0.0.1 IP-, DC. :

host `hostname`

### <span id="page-1-1"></span>Samba ()

Samba ():

, Samba :

ps ax | egrep "samba|smbd|nmbd|winbindd|rkb5-kdc"

 $\circ$ samba, smbd, nmbd, winbindd, :

```
sudo systemctl stop smbd nmbd winbind krb5-kdc
sudo systemctl mask smbd nmbd winbind krb5-kdc
```
:

- (apt install winbind) winbind  $'d'$ ;
- (ps fax | grep winbindd) winbindd 'dd';
- (sytemsctl status winbind) winbind 'd';

Samba smb.conf file. :  $\bullet$ 

```
sudo smbd -b | grep "CONFIGFILE"
```
CONFIGFILE: /usr/local/samba/etc/samba/smb.conf

 $\circ$ Samba (\*.tdb \*.ldb). :

sudo smbd -b | egrep "LOCKDIR|STATEDIR|CACHEDIR|PRIVATE\_DIR"

```
LOCKDIR: /usr/local/samba/var/lock/
STATEDIR: /usr/local/samba/var/locks/
CACHEDIR: /usr/local/samba/var/cache/
PRIVATE_DIR: /usr/local/samba/private/
```
⊕ , , Samba DC.

> $\bullet$ Kerberos /etc/krb5.conf file, :

```
sudo rm /etc/krb5.conf
```
## <span id="page-2-0"></span>Samba

samba Astra Linux, [synaptic](https://wiki.astralinux.ru/pages/viewpage.action?pageId=27362363),

```
sudo apt install samba
```
samba smbd "".

```
samba . samba AD samba :
```
sudo apt install samba winbind libpam-winbind libnss-winbind libpam-krb5 krb5-config krb5-user krb5-kdc bind9

bind9 - DNS.

## <span id="page-2-1"></span>Samba AD DC

, , Samba:

```
sudo systemctl stop winbind smbd nmbd krb5-kdc
sudo systemctl mask winbind smbd nmbd krb5-kdc
sudo rm /etc/samba/smb.conf
```
samba-tool domain provision.  $\therefore$ 

```
samba-tool domain provision --help
```
 AD NIS (NIS extensions), samba-tool domain provision --use-rfc2307. AD Unix:

- $\bullet$ (UID);
- $\bullet$  ;  $\bullet$
- .

NIS , AD.

- . :
- [RFC2307 AD](https://wiki.samba.org/index.php/Setting_up_RFC2307_in_AD)
- $\bullet$  [idmap config = ad](https://wiki.samba.org/index.php/Idmap_config_ad)

<span id="page-3-0"></span>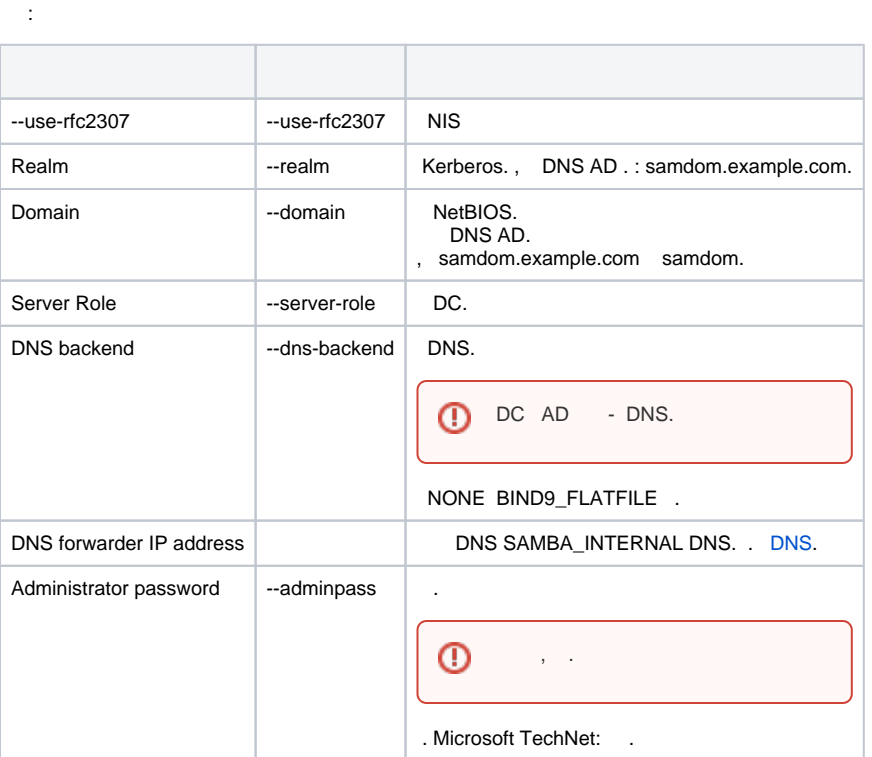

, samba-tool domain provision:

--option="interfaces=lo eth0" --option="bind interfaces only=yes": , Samba . samba-tool .

 $^\copyright$ 

- NONE DNS, ; DNS BiIND, BIND9\_FLATFILE, ;
	- DC AD DC , (Join) DC.

### <span id="page-3-1"></span> **Samba**

:

```
sudo samba-tool domain provision --use-rfc2307 --interactive
# Samba 
sudo systemctl unmask samba-ad-dc
sudo systemctl enable samba-ad-dc
```

```
# samba DNS
  echo 'include "/var/lib/samba/bind-dns/named.conf";' | sudo tee -a /etc/bind
  /named.conf
  sudo chown -R root:bind /var/lib/samba/bind-dns
  sudo systemctl restart bind9
  # Samba 
  sudo systemctl start samba-ad-dc
    :
# Kerberos
Realm [SAMDOM.EXAMPLE.COM]: SAMDOM.EXAMPLE.COM
# 
Domain [SAMDOM]: SAMDOM
# 
Server Role (dc, member, standalone) [dc]: dc
# DNS
DNS backend (SAMBA_INTERNAL, BIND9_FLATFILE, BIND9_DLZ, NONE) [SAMBA_INTERNAL]: BIND9_DLZ
# IP- DNS
DNS forwarder IP address (write 'none' to disable forwarding) [10.0.2.254]: 8.8.8.8
# 
Administrator password: Passw0rd
Retype password: Passw0rd
Looking up IPv4 addresses
Looking up IPv6 addresses
No IPv6 address will be assigned
Setting up share.ldb
Setting up secrets.ldb
Setting up the registry
Setting up the privileges database
Setting up idmap db
Setting up SAM db
Setting up sam.ldb partitions and settings
Setting up sam.ldb rootDSE
Pre-loading the Samba 4 and AD schema
Adding DomainDN: DC=samdom,DC=example,DC=com
Adding configuration container
Setting up sam.ldb schema
Setting up sam.ldb configuration data
Setting up display specifiers
Modifying display specifiers
Adding users container 
Modifying users container 
Adding computers container 
Modifying computers container 
Setting up sam.ldb data 
Setting up well known security principals 
Setting up sam.ldb users and groups 
Setting up self join 
Adding DNS accounts 
Creating CN=MicrosoftDNS,CN=System,DC=samdom,DC=example,DC=com 
Creating DomainDnsZones and ForestDnsZones partitions 
Populating DomainDnsZones and ForestDnsZones partitions 
Setting up sam.Idb rootDSE marking as synchronized
Fixing provision GUIDs 
A Kerberos configuration suitable for Samba 4 has been generated at /usr/local/samba/private/krb5.conf 
Setting up fake yp server settings 
Once the above files are installed, your Samba4 server will be ready to use 
Server Role: active directory domain controller 
Hostname: DC 
NetBIOS Domain: SAMDOM 
DNS Domain: samdom.example.com 
DOMAIN SID: S-1-5-21-2614513918-2685075268-614796884
```
samba-tool domain provision, ,

#### <span id="page-4-0"></span> **Samba**

Samba :

:

:

- $\cdot$  dc NIS: • DNS: DNS BIND9\_DLZ • Kerberos DNS AD: samdom.example.com  $\bullet$  NetBIOS: SAMDOM : Passw0rd
- 
- 10.0.2.0/24
- Samba 10.0.2.254

sudo samba-tool domain provision --server-role=dc --use-rfc2307 --dnsbackend=BIND9\_DLZ --realm=SAMDOM.EXAMPLE.COM --domain=SAMDOM - adminpass=Passw0rd

 $\#$  : sudo systemctl unmask samba-ad-dc sudo systemctl enable samba-ad-dc # samba [DNS](https://wiki.astralinux.ru/pages/viewpage.action?pageId=27362964) echo 'include "/var/lib/samba/bind-dns/named.conf";' | sudo tee -a /etc/bind /named.conf sudo chown -R root:bind /var/lib/samba/bind-dns sudo systemctl restart bind9 # Kerberos sudo cp -b /var/lib/samba/private/krb5.conf /etc/krb5.conf # Samba sudo systemctl start samba-ad-dc

<span id="page-5-0"></span>[Samba AD](https://wiki.astralinux.ru/pages/viewpage.action?pageId=27363212)., AD, ,, ,

<span id="page-5-1"></span>samba-tool dns zonecreate :

```
samba-tool dns zonecreate samdom.example.com 2.0.10.in-addr.arpa -U 
Administrator
```

```
Password for [administrator@SAMDOM.EXAMPLE.COM]:
Zone 2.0.10.in-addr.arpa created successfully
```
<span id="page-5-3"></span><span id="page-5-2"></span> , . Samba BIND.

 Kerberos . . [Astra Linux](https://wiki.astralinux.ru/pages/viewpage.action?pageId=27361687). ⊕

## <span id="page-6-0"></span>DNS

 AD DNS , , , LDAP Kerberos. DNS, DNS AD. DHCP, , [DHCP](https://wiki.astralinux.ru/display/doc/DHCP) DHCP, - /etc/resolv.conf. : • DNS AD (search), • IP- DC nameserver. :

search samdom.example.com nameserver 10.0.2.254

<span id="page-6-1"></span> $DNS$  , ,  $IP-$  .

1. 2. , IP- [DHCP](https://wiki.astralinux.ru/display/doc/DHCP), DNS . . [DNS FreeIPA;](https://wiki.astralinux.ru/pages/viewpage.action?pageId=32833574) ,  $\,$  , : [DHCP](https://wiki.astralinux.ru/display/doc/DHCP) ; . . [DNS.](https://wiki.samba.org/index.php/DNS_Administration#Adding_new_records)

## <span id="page-6-2"></span>Kerberos

AD, Kerberos, , .

Kerberos . [Kerberos](https://wiki.astralinux.ru/display/doc/Kerberos)

Samba /var/lib/samba/private/krb5.conf Kerberos, DC.

```
^\copyright Kerberos , .
```
<span id="page-6-3"></span>Kerberos Kerberos (KDC) (SRV).,,,,, (. [DNS- BIND9](https://wiki.astralinux.ru/pages/viewpage.action?pageId=27362248)).

netlogon sysvol, DC. , DC:

smbclient -L localhost -U%

Domain=[SAMDOM] OS=[Unix] Server=[Samba x.y.z]

Sharename Type Comment --------- ---- ------ netlogon Disk sysvol Disk IPC\$ IPC IPC Service (Samba x.y.z) Domain=[SAMDOM] OS=[Unix] Server=[Samba x.y.z]

Server Comment --------- -------

Workgroup Master --------- -------

```
 , netlogon :
```
smbclient //localhost/netlogon -UAdministrator -c 'ls'

```
Enter Administrator's password: 
Domain=[SAMDOM] OS=[Unix] Server=[Samba x.y.z]
. D 0 Tue Nov 1 08:40:00 2016
.. D 0 Tue Nov 1 08:40:00 2016
49386 blocks of size 524288. 42093 blocks available
```

```
 Samba AD DC Samba samba-tool.
```
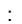

, .

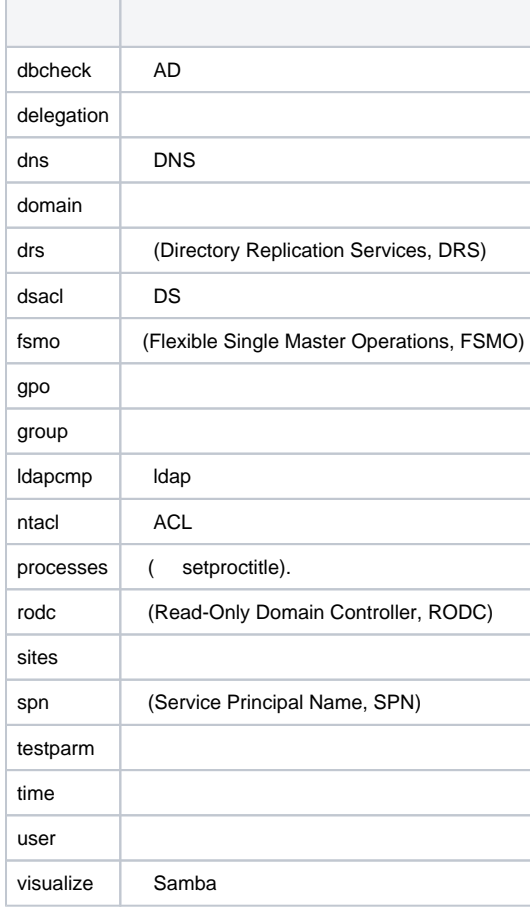

#### man:

man samba-tool

<span id="page-7-1"></span>samba-tool -h

## wbinfo

 samba winbindd. wbinfo, AD. : wbinfo -u wbinfo -g

wbinfo -i \_ wbinfo -? wbinfo --help

<span id="page-8-0"></span>-

 , AD Linux-. Linux- Active Directory Samba AD DC .

## <span id="page-8-1"></span>Samba AD DC

Samba /etc/samba/smb.conf winbind ( ):

[global] netbios name = DHCP realm = SAMDOM.EXAMPLE.COM server role = active directory domain controller server services = s3fs, rpc, nbt, wrepl, ldap, cldap, kdc, drepl, winbindd, ntp\_signd, kcc, dnsupdate workgroup = SAMDOM idmap\_ldb:use rfc2307 = yes **template shell = /bin/bash winbind use default domain = true winbind offline logon = false winbind nss info = rfc2307 winbind enum users = yes winbind enum groups = yes**

#### testparm

samba.

<span id="page-8-2"></span>:

pam-auth-update

PAM. - winbind, "".

"Tab", "", .

/etc/nsswitch.conf winbind password group:

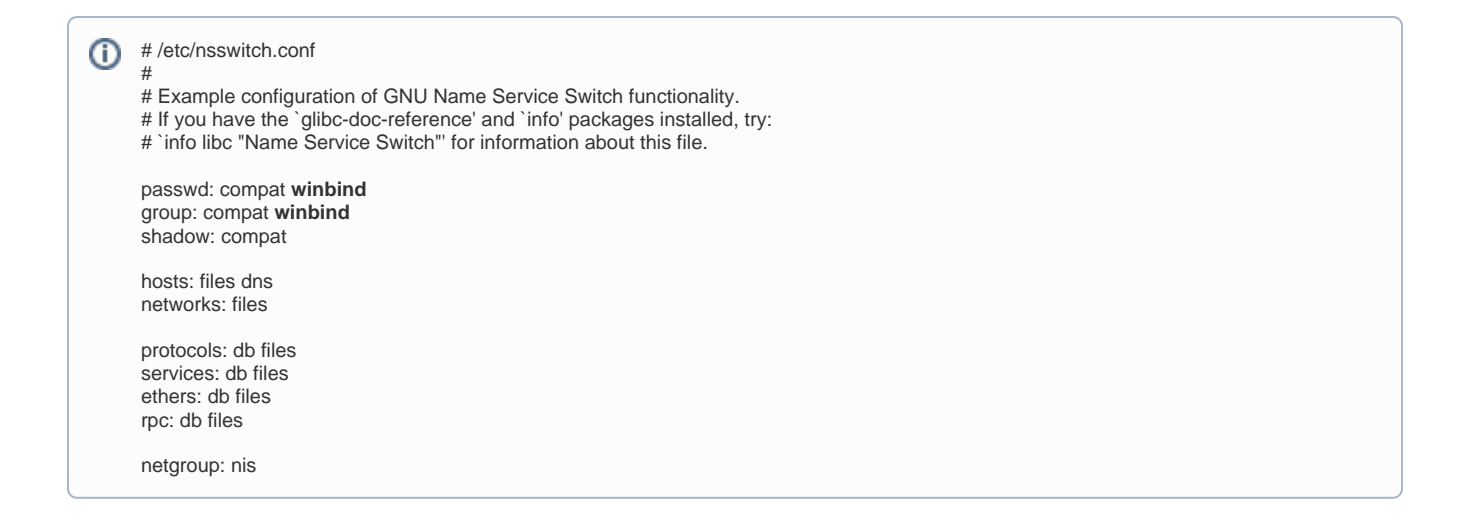

#### AD

 /etc/pam.d/common-password password [success=1 default=ignore] pam\_winbind.so use\_authtok try\_first\_passfile use\_authtok statement:

password [success=1 default=ignore] pam\_winbind.so use\_authtok try\_first\_pass

<span id="page-9-0"></span>:

, Samba AD DC , , Samba DC :

- , , , DC, , ;  $\bullet$
- $DC$  $\bullet$
- $\bullet$ , , Samba, , , ;
- DC . DC . , AD DC , , , 20, ;
- mandatory smb signing is enforced on the DC.

Samba DC , DC VM, .

Samba DC,, (virtual file system, VFS) access (control lists, ACL) Windows. ACL POSIX Samba DC, .

Samba, Samba.

.:

<span id="page-9-2"></span>.

- Samba
- • [Samba](https://wiki.samba.org/index.php/Samba_File_Serving)

(, ), Samba, DC, Winbindd .: [Configuring Winbindd on a Samba AD DC.](https://wiki.samba.org/index.php/Configuring_Winbindd_on_a_Samba_AD_DC)

<span id="page-9-1"></span>.: [Samba AD DC](https://wiki.samba.org/index.php/Samba_AD_DC_Troubleshooting)